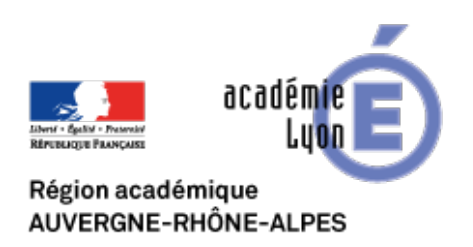

**MOOC HG 7** 

# **Comment aider les élèves à mémoriser avec le numérique en Histoire-Géographie ?**

- Se Former - Se former à distance - MOOC -

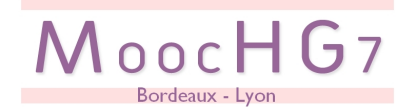

Date de mise en ligne : mercredi 7 avril 2021

**Copyright © CAN@BAE Histoire-Géographie -**

**Tous droits réservés**

**Pendant la dernière semaine du MOOC du 24 au 31 mars 2021, les académies de Bordeaux et Lyon vous invite à découvrir des usages numériques pour aider les élèves à mémoriser en Histoire-Géographie**

Le teaser de la semaine

Le webinaire du mercredi 24 mars

Fabienne Saint Germain et Pascal Mériaux accompagnés de Stéphanie Mazza professeure des universités en neurosciences vous présentent les grands principes scientifiques et pédagogiques qui vont guider les usages des outils numériques pour accompagner les élèves dans la mémorisation des apprentissages.

Le replay du webinaire 4 - mercredi 24 mars 2021

La mission "one clic"

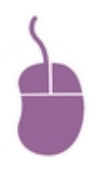

**Mission one clic !**

## **Pour un usage du numérique lors d'un rappel de connaissances en début de cours**

**« Pour apprendre, retrouvez ! »** (Mets-toi ça dans la tête ! Brown, Roediger, McDaniel, Haller, 2016).

La remémoration en répondant à des questions contenant des mots clé (effet test) ou à partir d'indices de récupération seuls (ici les mots cachés) est une stratégie d'apprentissage bien plus efficace que la simple relecture pour consolider une connaissance déjà encodée, notamment dans l'objectif d'une mémorisation à long terme. Ce genre de petit exercice vient contrecarrer le processus naturel d'oubli qui débute très vite, par la sollicitation répétée et régulière de la mémoire ; il fait travailler la mémoire dès la salle de classe et permet la consolidation d'un savoir. Il permet de se rendre compte de ce que l'on sait et de ce que l'on ne sait pas, ce que ne permet pas la simple relecture car comprendre n'est pas savoir. La capacité à identifier ce que l'on ne sait pas permet de savoir sur quels éléments faire porter ses efforts.

Comme toujours ces propositions vont crescendo en difficulté de prises en main de l'outil numérique. Tout d'abord

une activité simple du type « one clic » pour des classes de collège, puis une activité qui nécessite l'usage d'un smartphone en collège ou lycée.

Retrouvez les missions one clic sur le site de l'académie de Bordeaux !

[La mission "avancée"](https://ent2d.ac-bordeaux.fr/disciplines/histoire-geographie/se-former-sinformer/se-former-a-distance/mooc/mooc-hg7/)

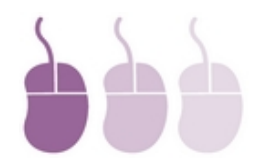

## **Mission avancée Quiz, indices et feedbacks pour mémoriser son cours en autonomie**

Cette semaine nous vous proposons de découvrir et d'approfondir l'usage de l'outil numérique H5P pour construire des quiz permettant aux élèves de s'auto-évaluer pendant l'apprentissage du cours.

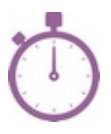

environ 1h30

[rouge]NB : la mission avancée nécessite une maîtrise des environnements numériques.[/rouge]

## **H5P, c'est quoi ?**

[H5P - abréviation de HTML5 Pac](https://canabae.enseigne.ac-lyon.fr/spip/javascript:;)kage - est un logiciel libre de création de contenu interactif, basé sur HTML5 (fonctionne très bien avec des tablettes/smartphones ou des écrans interactifs type TBi ou VPi) et JavaScript.

H5P comporte un éditeur de contenu intuitif qui permet de générer aisément des contenus interactifs . Les contenus créés peuvent être utilisés en ligne directement sur le site, téléchargés pour être transmis ou intégrés dans une autre plateforme H5P. H5P peut être interfacé dans Drupal, Moodle et WordPress.

**La Digitale propose Logiquiz** qui permet de créer désormais des contenus H5P hors ligne

Lien vers le site H5

 [\[rouge\]NB :](https://h5p.org/) H5P est intégré dans de nombreux ENT en particulier ceux qui intègrent Moodle. Dans l'académie de Lyon par exemple les ENT "ma classe en" (Région, Loire, Ain et Rhône) et la classe.com de la Métropole (via l'outil blog) intègrent H5P.[/rouge]

## **Découvrir les contenus interactifs d'H5P**

**–** [Découvrez les différents contenus interactifs grâce à cette image interactive c](https://canabae.enseigne.ac-lyon.fr/spip/javascript:;)réée par la Dane de Versailles avec H5P : http://www.dane.ac-versailles.fr/etre-accompagne-se-former/realiser-une-ressource-interactive-avec-h5p#

### **Accompagner la mémorisation avec le contenu interactif "quiz set" de H5P**

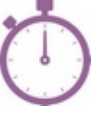

environ 1h30

Dans le cadre de la mission de cette semaine, nous allons nous intéresser plus particulièrement à l'outil de quiz multiple (quiz set) car il permet :

- 1. de formuler différents types de questions (choix simple, multiples etc..)
- 2. de donner des indices aux élèves pour aiguiller leur choix
- 3. de donner des feedbacks instantanés "positifs" pour guider l'apprentissage et engager les élèves dans l'effort à accomplir.
- 4. de fixer des seuils fins de buts/objectifs à atteindre au quiz
- 5. d'insérer des liens hypertexte pour dans les indices et feedbacks pour enrichir le quiz de ressources de révision / remédiation.

## **La mission**

Votre mission est de créer un ensemble de quiz set emboîté pour accompagner vos élèves dans la révision d'un chapitre d'histoire-géographie. Partagez ensuite vos quiz H5P dans Tribu et échangez dans le forum.

**–** Créer un premier quiz avec des indices et des feedbacks pour accompagner vos élèves dans leur révision et le but à atteindre

NB : les feedbacks peuvent renvoyer vers des ressources de révision

#### **– Le +**

 Créer un second quiz accessible seulement si on a atteint le seuil du but fixé au premier quiz. Dans ce second quiz intégré indices et feedbacks

Pour en savoir + sur la notion de feedback : Joëlle Proust "qu'est que le feedback ?" (CSEN - GT 5 "métacognition et confiance en soi") : https://cdn.reseau-canope.fr/archivage/valid/contenus-associes-qu-est-ce-que-le-feedback---N-28100-58563.pdf

## **Des exemples**

**[– Je maîtrise les temps fo](https://canabae.enseigne.ac-lyon.fr/spip/javascript:;)rts de la Révolution française**

**– Identifier repères, acteurs et notions des transformations politiques et sociales de la France (1848-1870)**

**–** L**es temps forts de la première guerre mondiale**

## **Tuto : Créer un quiz set avec H5P**

**[– Accéder à H5P ?](https://canabae.enseigne.ac-lyon.fr/spip/javascript:;)**

**– Construire un quiz set avec H5P**

Le truc qui fait peur !

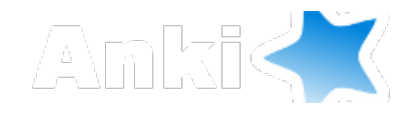

**Anki** est un logiciel libre de flashcards (https://apps.ankiweb.net/) qui grâce à un algorithme calcule quand il doit représenter à l'apprenant une question non réussie afin de favoriser sa mémorisation sur le moyen ou long terme. A découvrir sur le site de l'académie de Bordeaux :

https://ent2d.ac-bordeaux.fr/disciplines/histoire-geographie/se-former-sinformer/se-former-a-distance/mooc/mooc-hg  $\mathcal{I}/\mathcal{I}$ 

[Le](https://ent2d.ac-bordeaux.fr/disciplines/histoire-geographie/se-former-sinformer/se-former-a-distance/mooc/mooc-hg7/) Bonus de la semaine

**–** Construire des mots-croisés en classe avec les élèves pour réactiver les apprentissages !

#### Le point RGPD

Les écoles et les EPLE traitent de nombreuses données personnelles pour assurer la gestion de la scolarité des élèves dont elles ont la charge (inscription et évaluation des élèves, projets pédagogiques, …), la gestion des ressources humaines, la sécurisation des accès (contrôle d'accès par badge, vidéosurveillance, dispositif biométrique …) ou encore leur site web ou blogs.

Respecter les règles de protection des données est un facteur de transparence et de confiance à l'égard des personnes. C'est aussi un gage de sécurité juridique pour l'institution qui est responsable des fichiers et des applications utilisées au sein des établissements scolaires.

Les données personnelles devraient :

- **–** Être traitées de manière loyale, licite et transparente au regard de la personne concernée ;
- **–** Être utilisées à des fins spécifiques, explicites et légitimes ;
- **–** Être utilisées de manière adéquate, pertinente et limitée ;
- **–** Être exactes et mises à jour ;
- **–** Être conservées pas plus longtemps que nécessaire ;
- **–** Être traitées de manière à garantir une sécurité appropriée des données.

Dans ce contexte, certaines applications utilisées en classe nécessitent d'être attentif à leur conformité RGPD et imposent la mise en place d'une fiche de traitement des données.

Nous vous proposons ici d'explorer ici la conformité RGPD de quelques applications évoquées cette semaine : Plickers, Learning Apps et Quizlet.

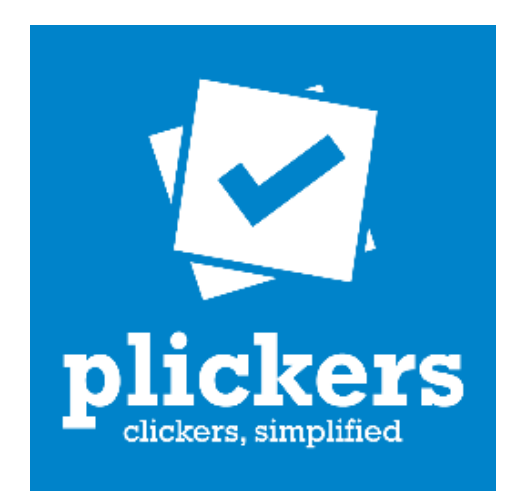

**- Plickers**

Le premier point est qu' il n'est pas possible d'invoquer la Mission d'intérêt publique comme base légale car les données de l'application Plickers sont hébergées aux Etats-Unis hors de l'UE.

Cas d'usage n°1 : l'enseignant souhaite récolter en début ou fin de séances, les réponses des élèves pour avoir un aperçu global sans pouvoir les identifier (cartes distribuées au hasard par exemple). Dans ce cas d'usage, il n'y a pas de traitement de données personnelles, cet usage est donc possible sans traitement.

Cas d'usage n°2 : l'enseignant souhaite utiliser plickers et récupérer les réponses des élèves et doit donc les identifier. Il y donc un traitement des données personnelles. Dans ce contexte, l'enseignant doit a minima informer les personnes concernées (élèves et parents) des données collectées et obtenir l'accord de son chef d'établissement qui devra réaliser une fiche de traitement. Pour ne pas effectuer de fiche de traitement et de recueil de consentement, il est conseillé de ne pas utiliser les noms et prénoms des élèves, mais d'utiliser des pseudos ou des numéros qui permettent uniquement à l'enseignant d'identifier les élèves et de supprimer rapidement sur l'application les résultats.

**NB :** il est déconseillé de faire créer des comptes sur l'application Plickers par les élèves dans l'objectif de leur faire créer des quiz. Si cette option est intéressante, il est préférable d'utiliser soit le compte de l'enseignant, soit un compte générique de classe en utilisant la situation du cas n°2 à savoir identification des élèves par pseudo ou numéro connus seulement par l'enseignant.

Des applications alternatives et davantage RGPD compatibles existent :

**– QCMCam :** https://qcmcam.net/

**– Votar :** https://libre-innovation.org/index.fr.html

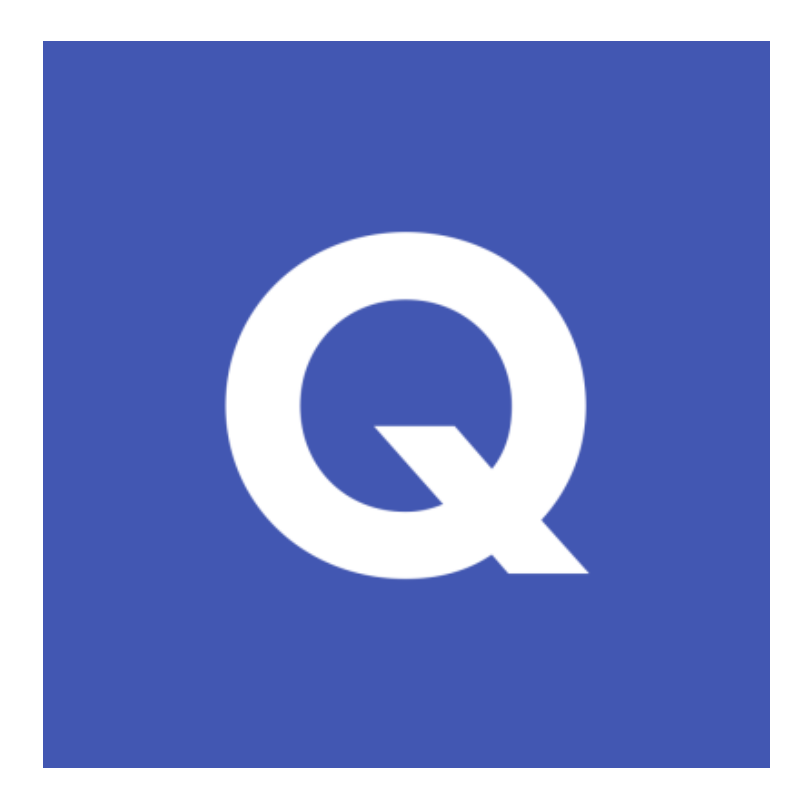

**- Quizlet**

Cette application de flashcard pédagogiquement très intéressante pose de nombreux problèmes de RGPD. Le premier est que les données sont hébergées aux Etats-Unis, hors de l'Union Européenne. D'autre part, les conditions générales d'utilisation ne garantissent pas une conformité avec les règlementations en vigueur dans l'Union Européenne.

Le second problème est que pour accéder aux jeux de carte, les utilisateurs doivent créer des comptes ce qui entraînent de facto la collecte de données personnelles qui nécessitent dans le cadre des usages pédagogiques des fiches de traitement et le recueil de consentement.

 **Conclusion :** il paraît délicat d'un point de vue de la RGPD d'utiliser Quizlet dans le cadre pédagogique des établissement scolaires publics excepté l'usage d'un quizlet live sans l'identification des participants.

En alternative, nous conseillons l'usage de **l'application ANKI** dans un usage local en installabnt le logiciel sur son ordinateur. (voir le truc qui fait peur)

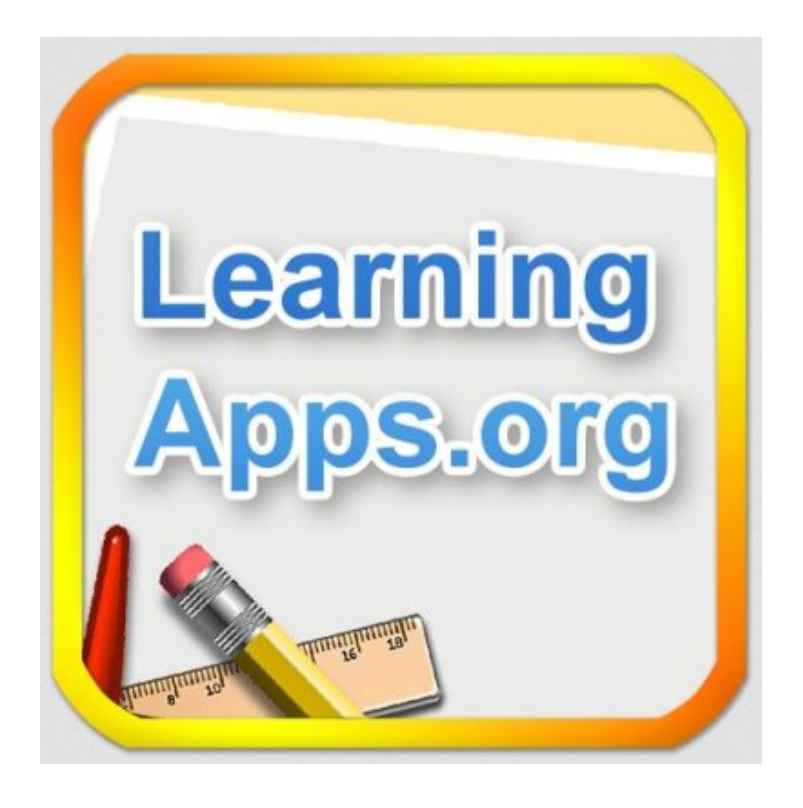

#### **- Learning Apps**

Cette application permet de créer des contenus interactifs et offrent notamment une possibilité de création de comptes élève par l'enseignant afin de récupérer les scores des élèves lorsque ces derniers réalisent une activité. Cependant, il n'est pas possible d'invoquer la Mission d'intérêt publique comme base légale car les CGU sont en anglais et d'autres outils institutionnels permettent les mêmes types d'usages (par exemple les exerciseurs H5P intégrés dans Moodle, accessible via l'ENT).

Pour la conformité RGPD, il convient tout d'abord de désactiver les "Google Analytics" dans le compte utilisé. Pour ce faire :

- **–** aller dans les paramètres du compte
- **–** cliquer sur "protection des données" (bandeau bas)

**–** dans la partie "usage statistics", cliquez sur "Google analytics disable"

Enfin selon les usages des fiches de traitement (sans demande de consentement) peuvent être nécessaires :

Cas  $n\hat{A}^{\circ}$ 1 : pas de traitement si les élèves réalisent les activités sans identification.

Cas n°2 : vous souhaitez récupérer les résultats des élèves. L'usage de pseudos ou numéros identifiables par l'enseignant est préconisée mais il ne sera pas évident de supprimer les comptes des élèves à chaque usage. Il convient d'obtenir l'accord du chef d'établissement et d'informer les élèves et les parents et de réaliser une fiche de traitement (avec consentement notamment dans le cadre de comptes nominatifs).

NB : Afin d'éviter le traitement d'une donnée, il est possible de créer un exercice sans identification et d'afficher dans le résultat final un code de votre choix que les élèves devront vous envoyer par la messagerie de l'ENT par exemple.

#### Pour approfondir

Nous vous proposons une sélection de ressources pour approfondir la thématique de la semaine.

Mémorisation des apprentissages, par meriauxp